## **ИНСТРУКЦИЯ КАК ПОДАТЬ ЗАЯВЛЕНИЕ НА ПОРТАЛЕ ГОСУСЛУГИ ПО УСЛУГЕ:**

## **Прием заявлений о зачислении в муниципальные образовательные организации, реализующие программы общего образования на территории Большемуртинского муниципального района**

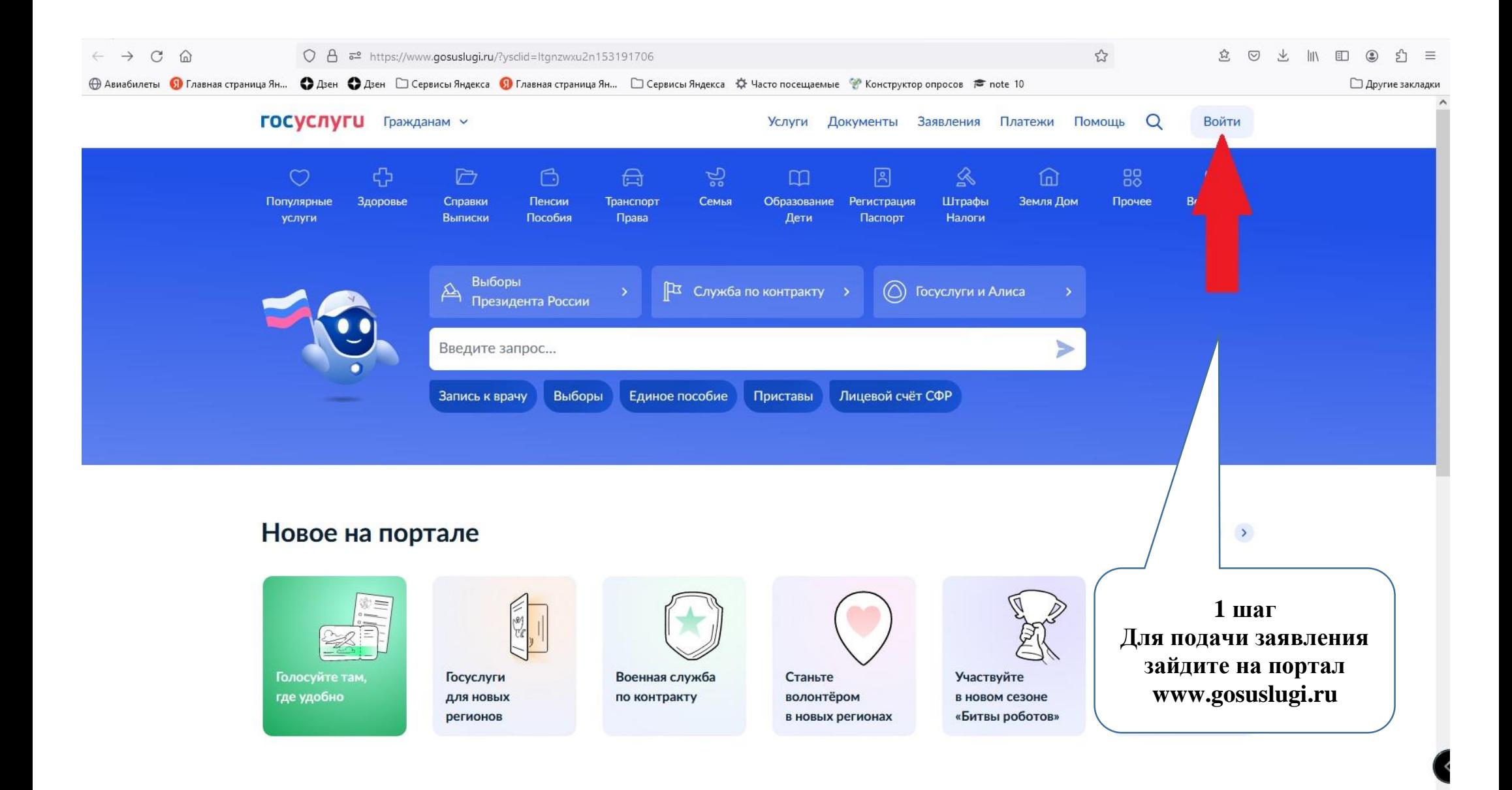

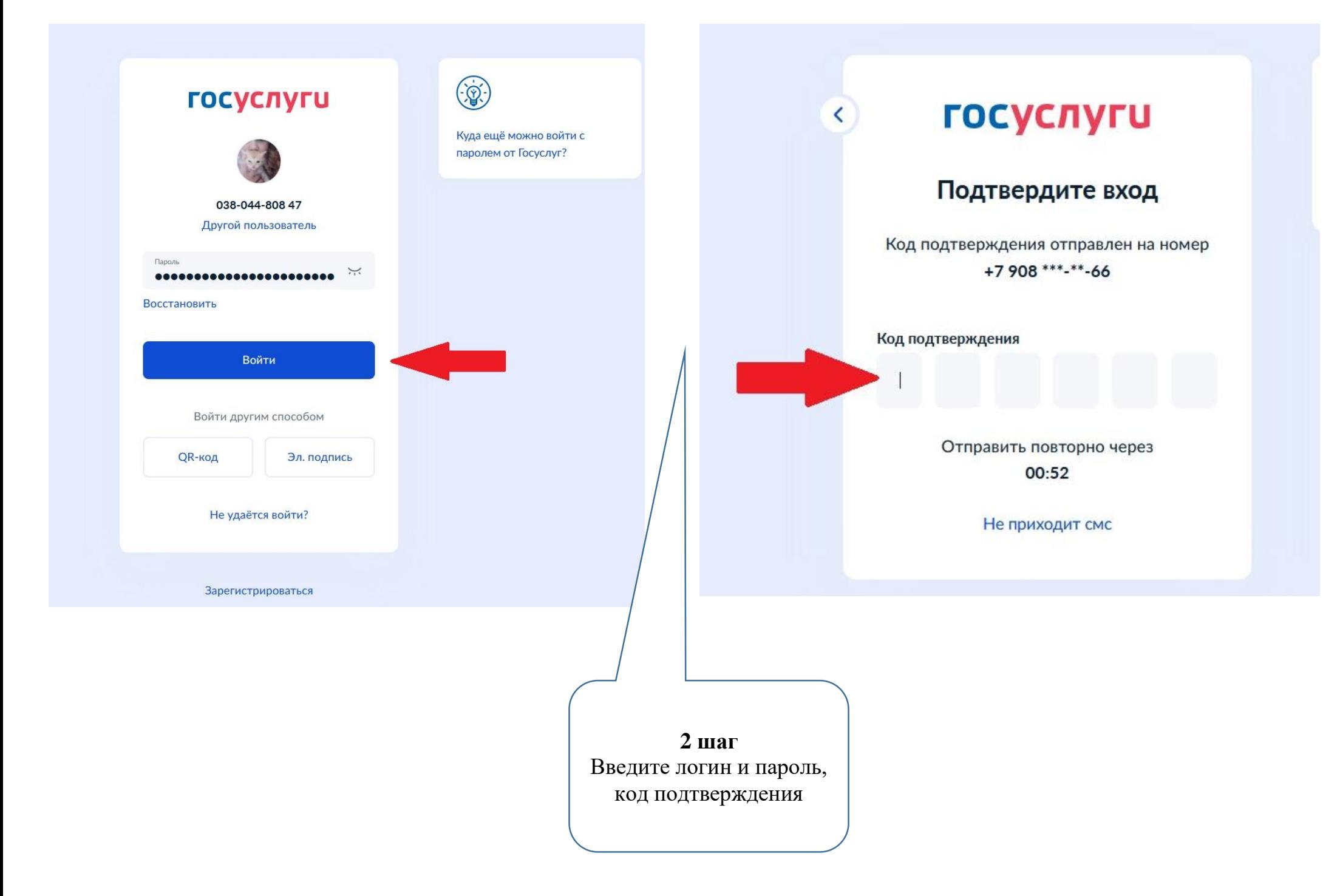

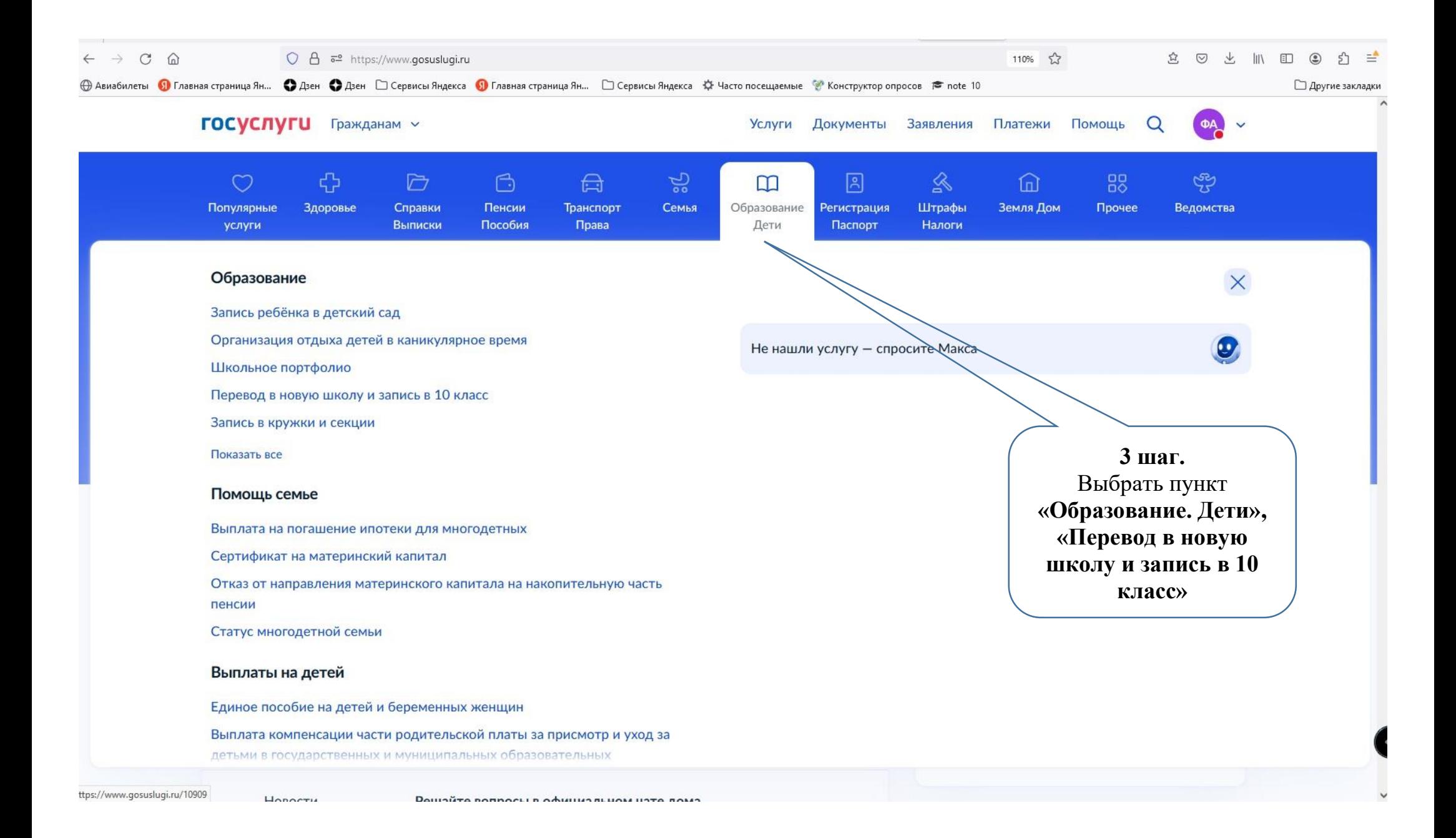

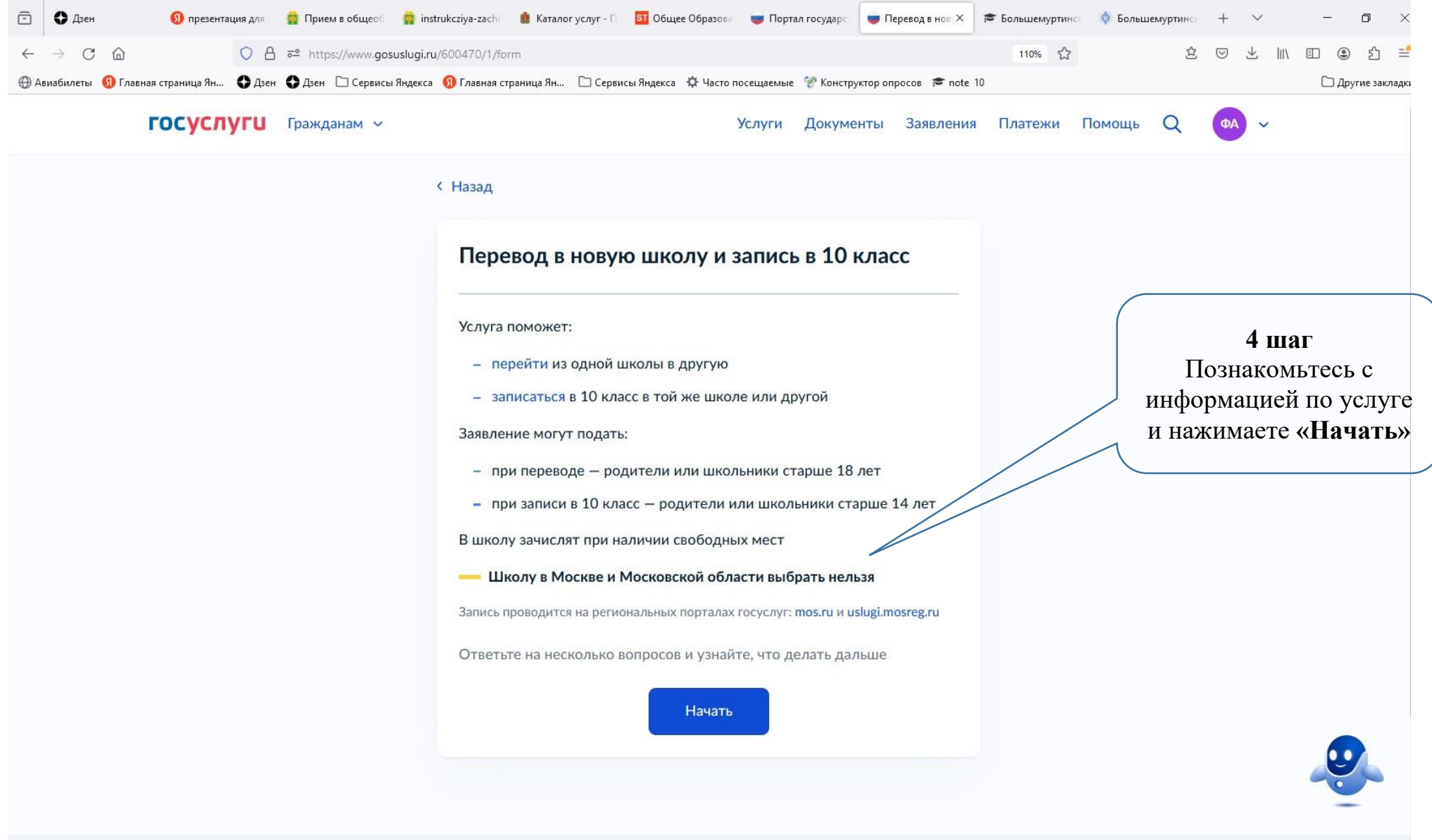

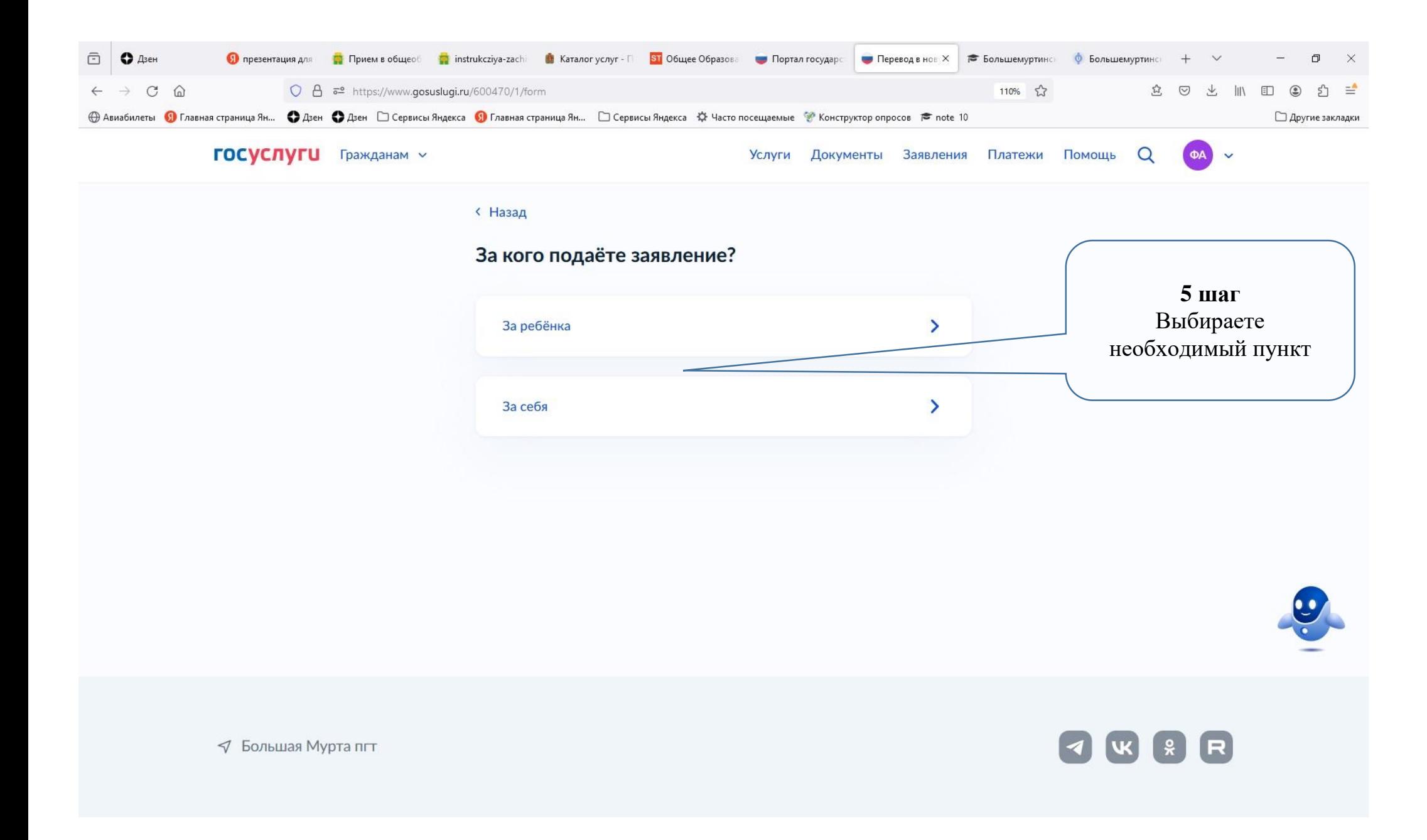

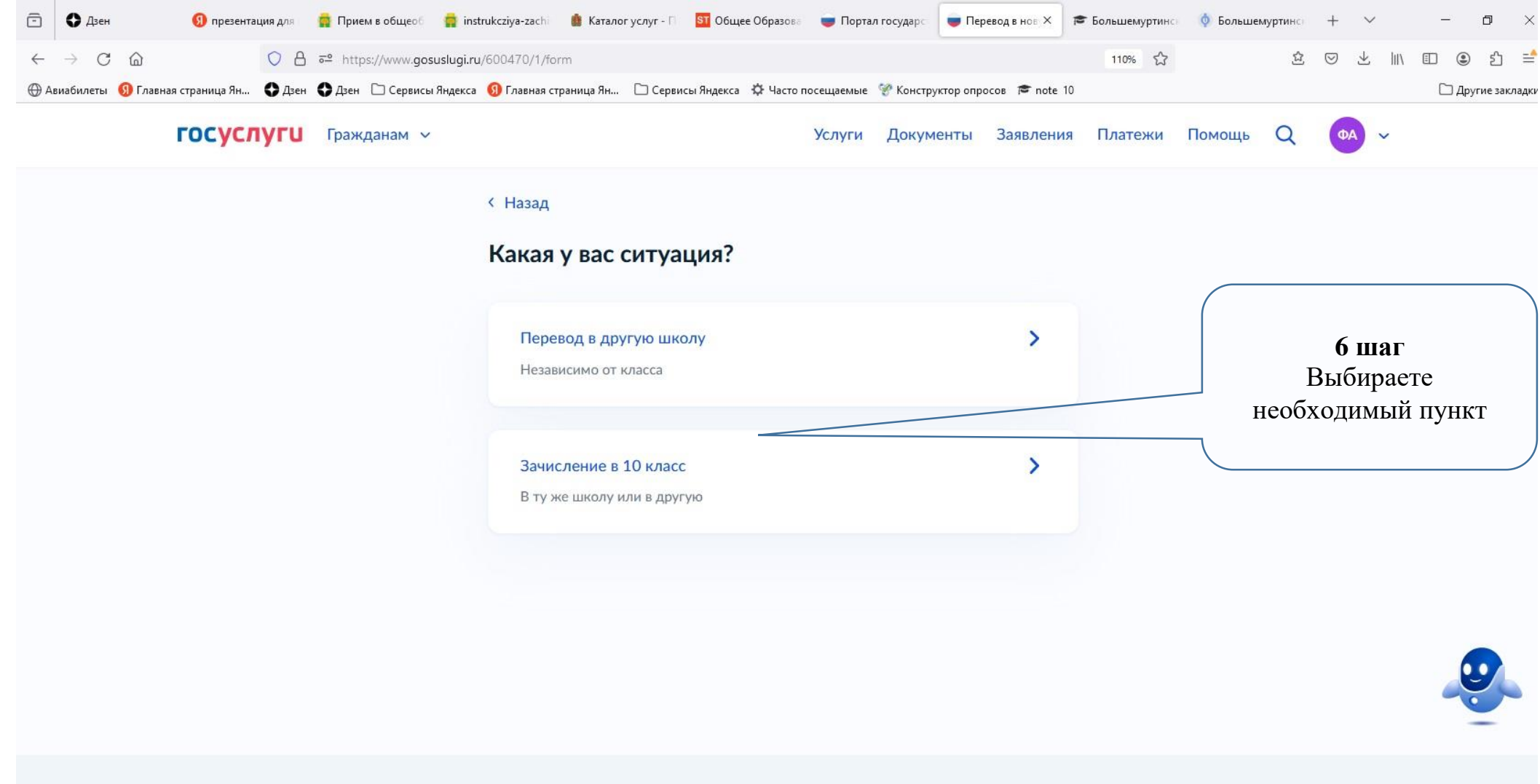

 $\triangleleft$  Большая Мурта пгт

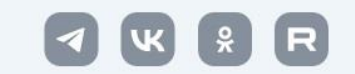

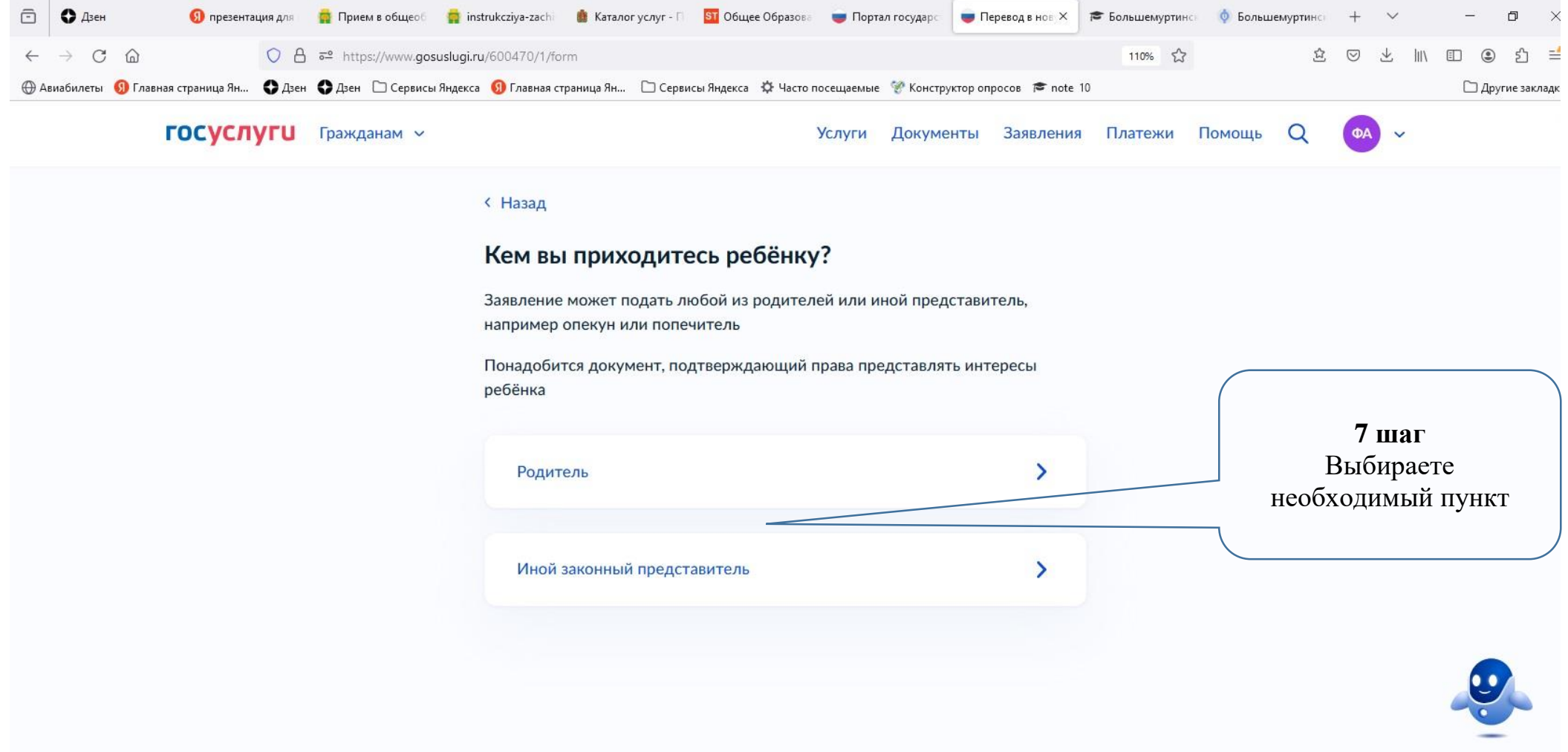

 $\triangleleft$  Большая Мурта пгт

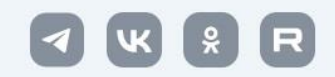

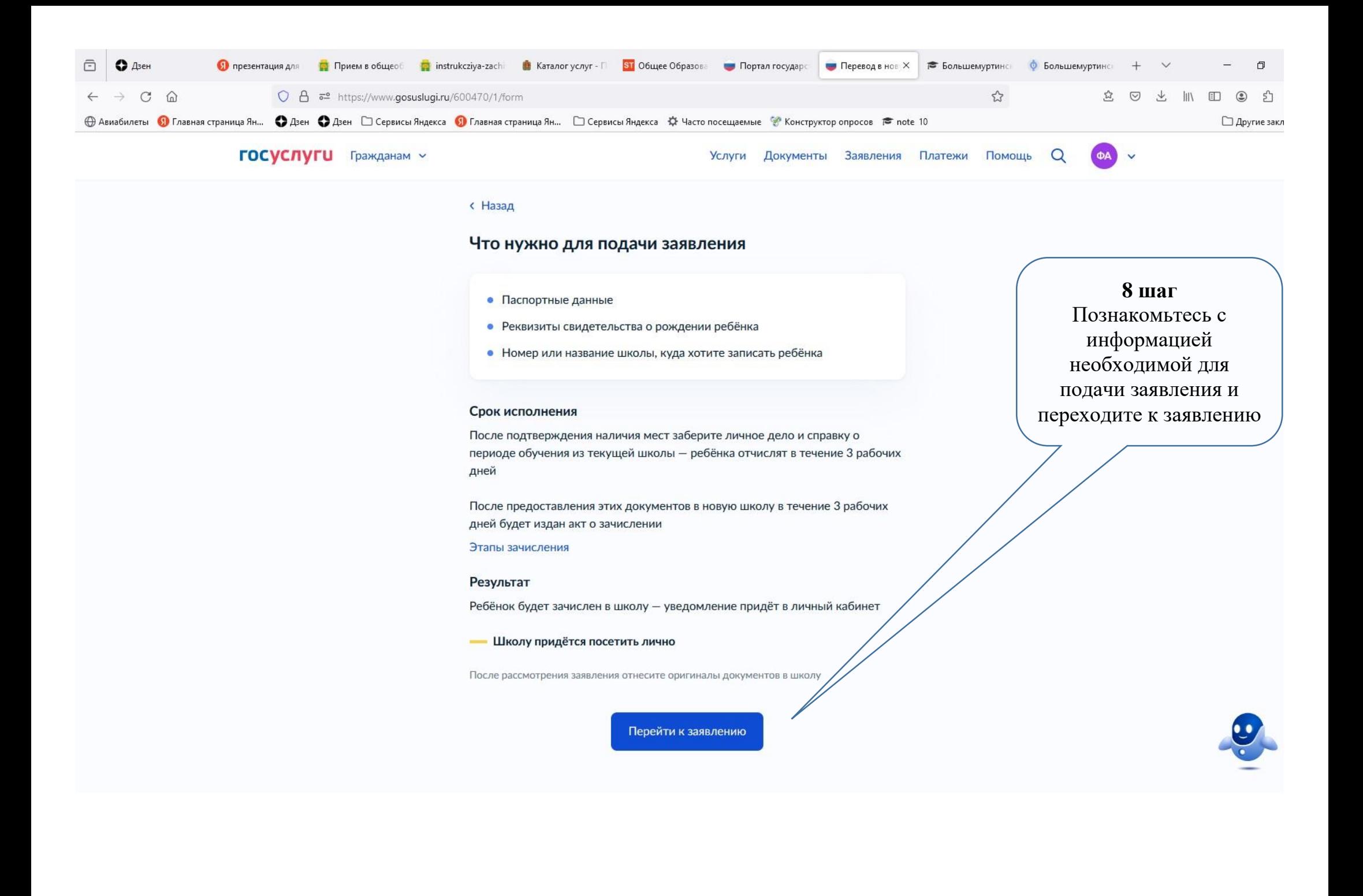

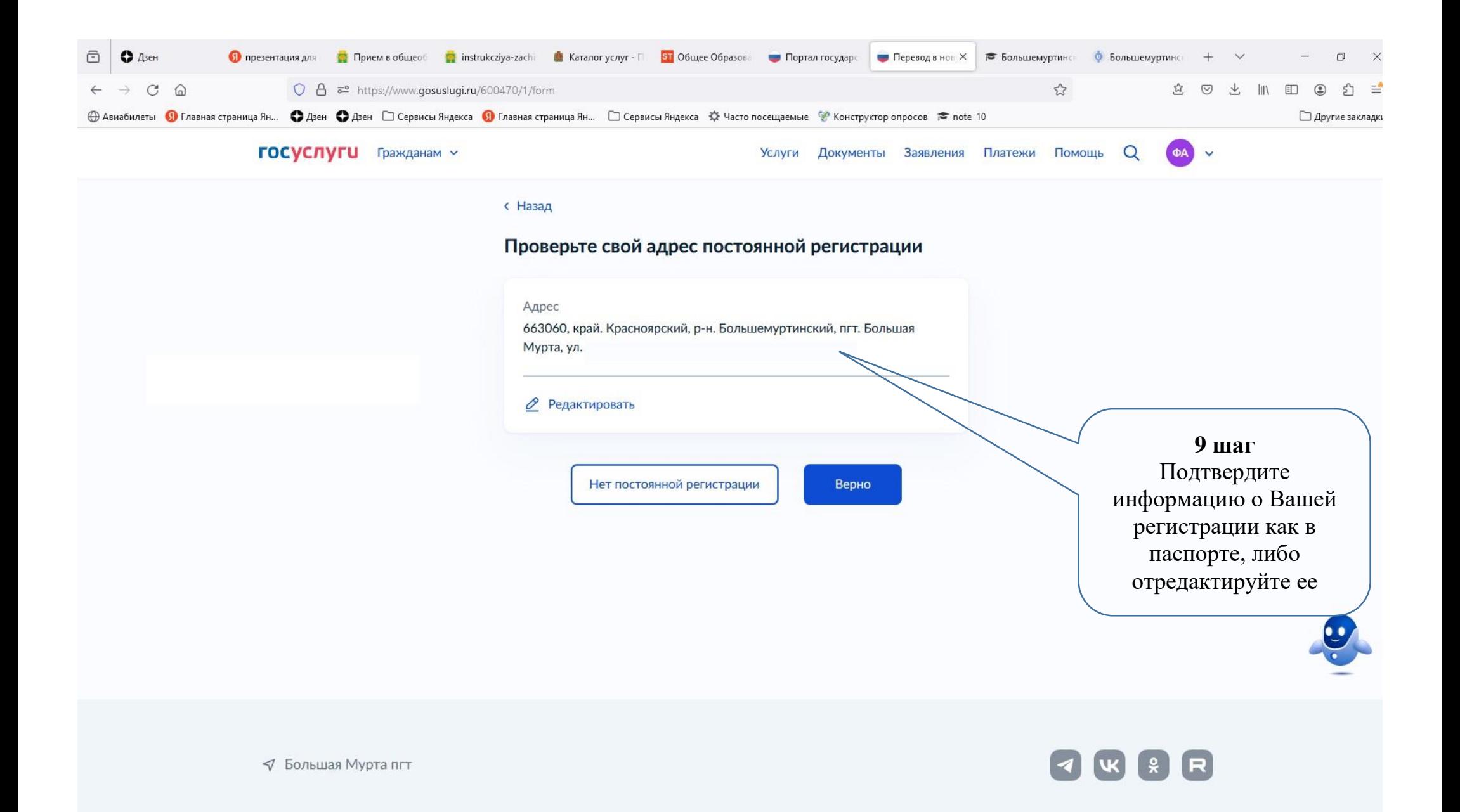

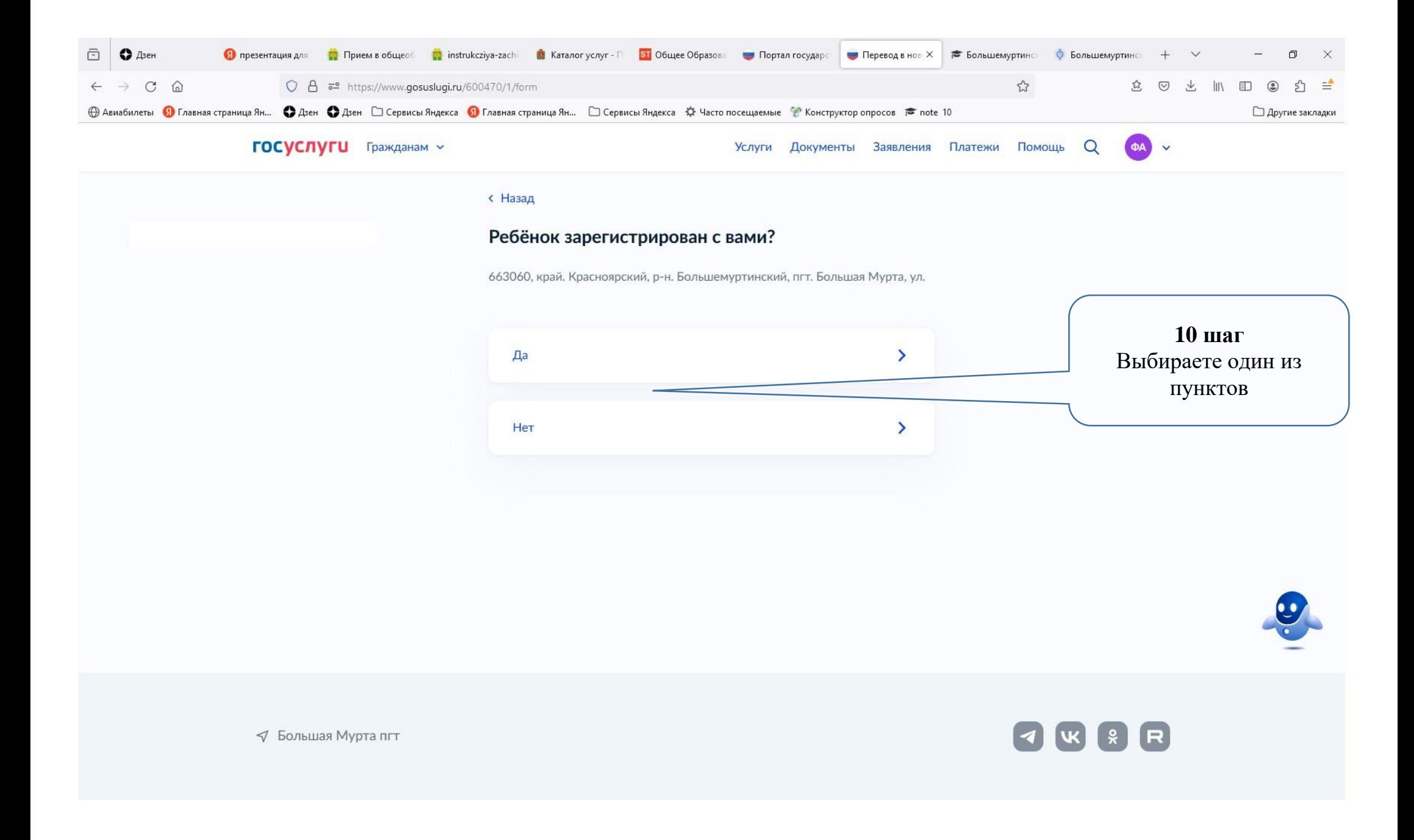

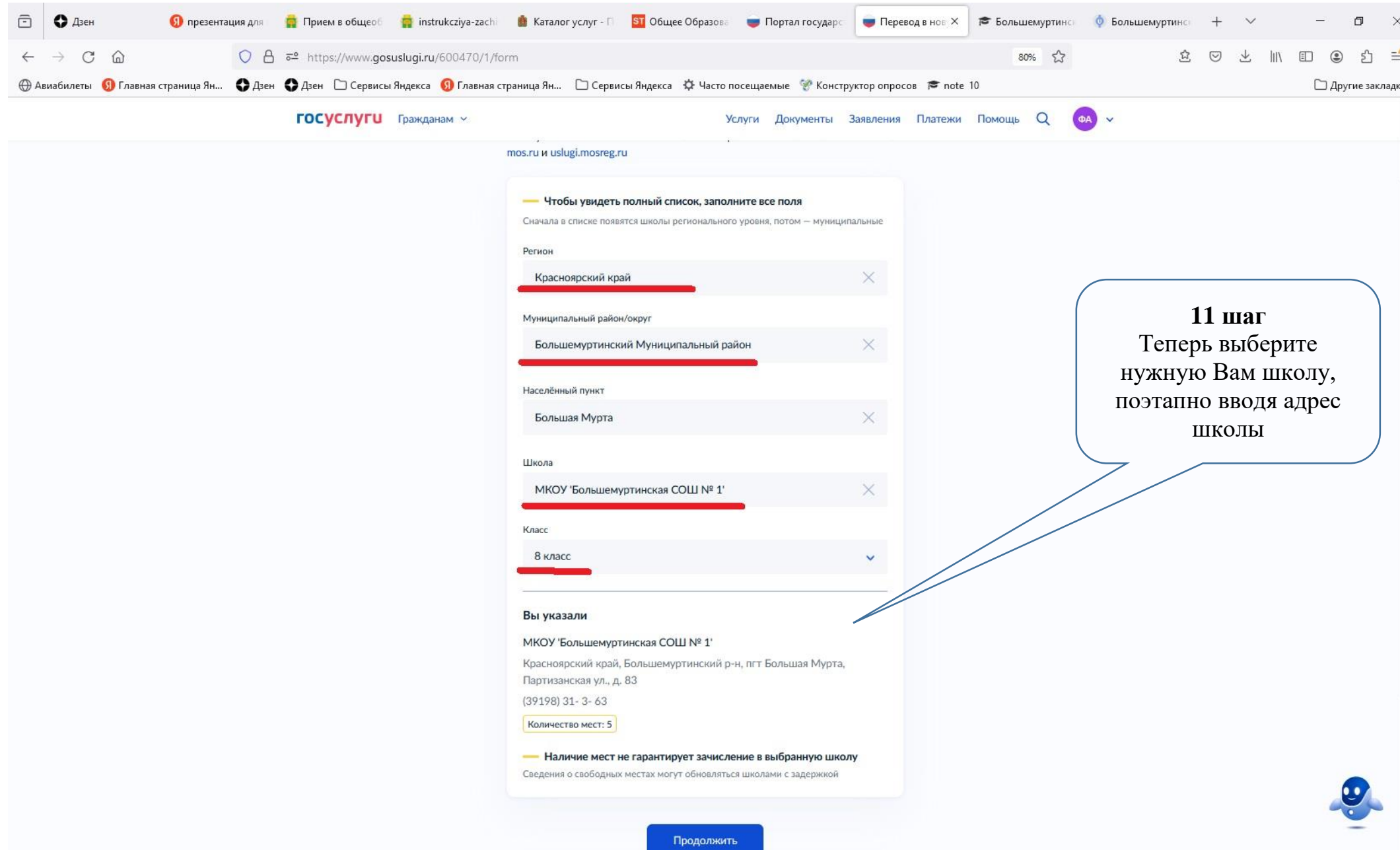

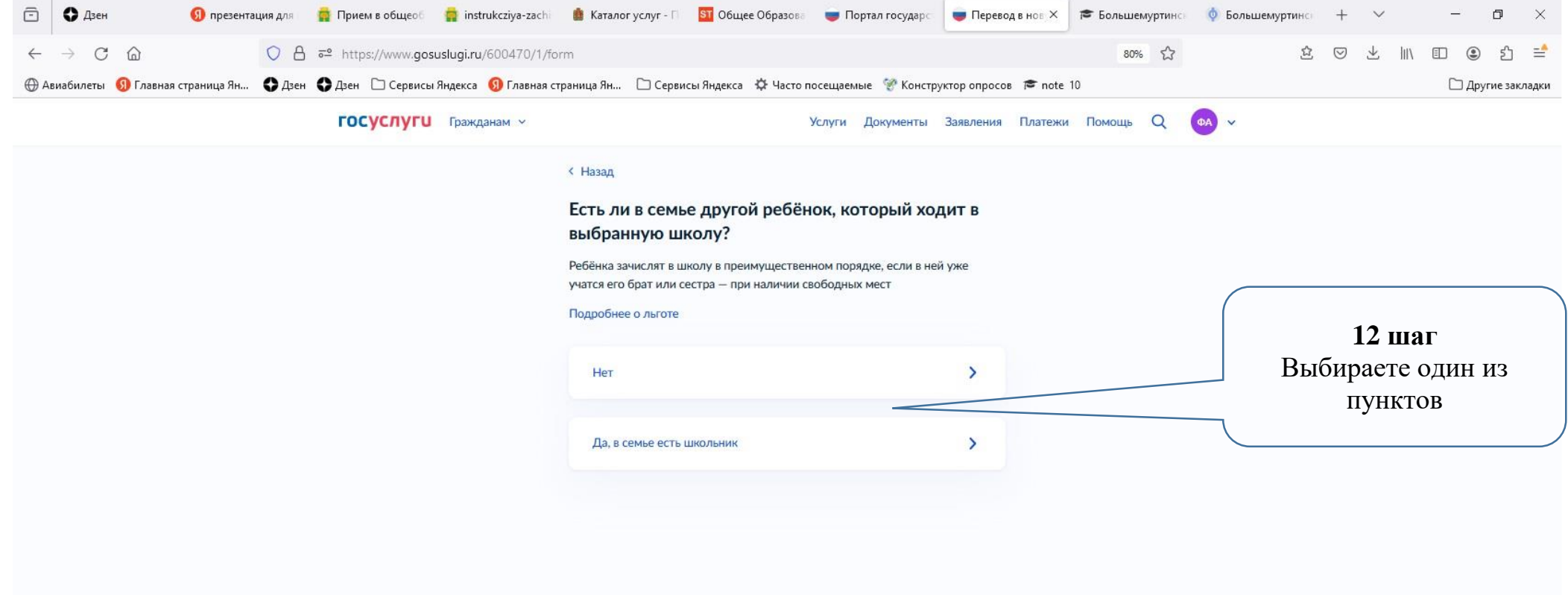

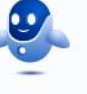

√ Большая Мурта пгт

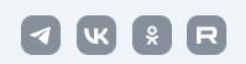

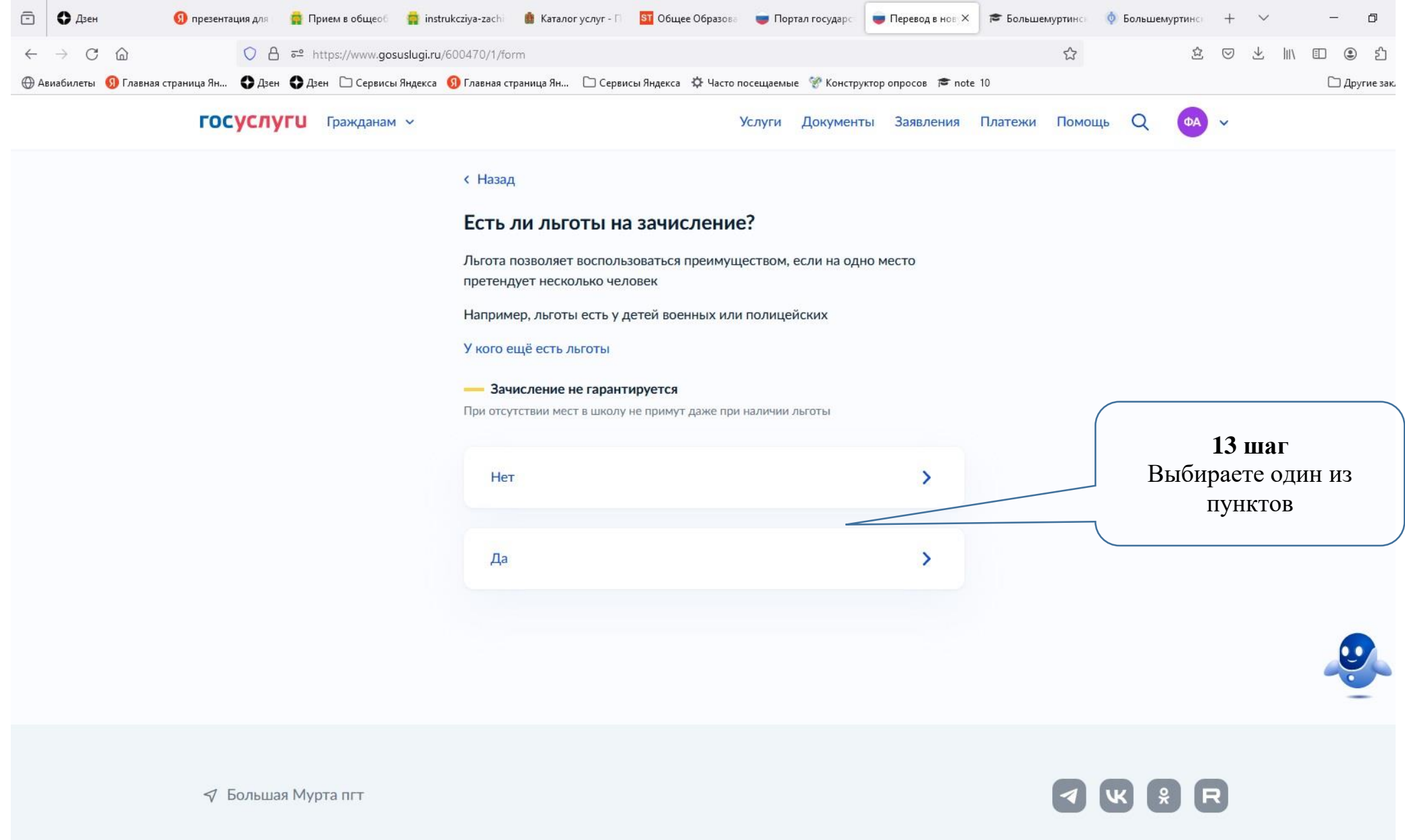

![](_page_14_Picture_17.jpeg)

![](_page_15_Picture_0.jpeg)

![](_page_15_Picture_1.jpeg)

![](_page_16_Picture_3.jpeg)

![](_page_16_Picture_1.jpeg)

![](_page_17_Picture_0.jpeg)

![](_page_18_Picture_0.jpeg)

![](_page_18_Picture_1.jpeg)

![](_page_19_Picture_0.jpeg)

![](_page_20_Picture_3.jpeg)

![](_page_21_Picture_7.jpeg)

⋍

the control of the con-

![](_page_22_Picture_0.jpeg)

![](_page_22_Picture_1.jpeg)

![](_page_23_Picture_29.jpeg)

![](_page_24_Picture_0.jpeg)

![](_page_24_Picture_1.jpeg)

![](_page_24_Picture_2.jpeg)

√ Большая Мурта пгт

![](_page_25_Picture_0.jpeg)

![](_page_26_Picture_0.jpeg)

√ Большая Мурта пгт

![](_page_26_Picture_2.jpeg)

## **ВНИМАНИЕ: Результат оказание услуги будет отображаться в личном кабинете!!!**

![](_page_27_Picture_1.jpeg)

![](_page_28_Picture_2.jpeg)

**< Назад** 

![](_page_28_Picture_14.jpeg)